## **View your SQL Server query waits information**

The Query waits tab of the single instance dashboard allows you to analyze waits over time ( **Query Waits over Time** ) and by duration ( **Query Waits by Duration** ), so that you can better determine where your biggest bottlenecks are occurring and what changes could potentially have the biggest performance boost on your SQL Server instance.

## **Query waits over time**

The Query waits over time view (click image to view full size) provides a selectable time range for the stacked bar chart display of waits. This view comes with various dimensions for display that allow you to further investigate any performance issues:

- Waits
- Waits Category
- $\bullet$ **Statements**
- Applications
- Databases
- **Clients**  $\bullet$
- Sessions
- Users

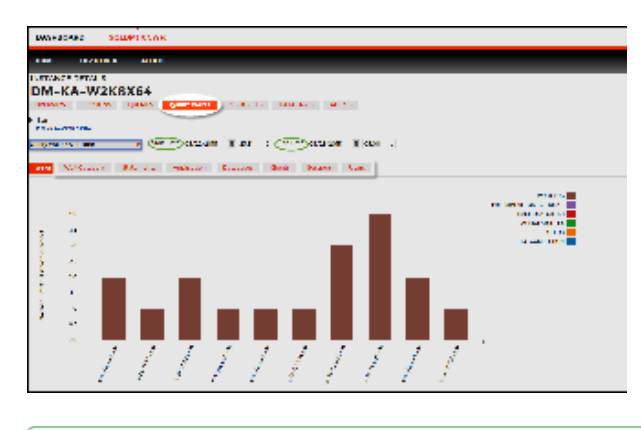

の

**Access the Query waits by duration view**

You can navigate to the Query waits by duration view by double-clicking any bar in this view.

## **Query waits by duration**

The Query waits by duration view (click image to view full size) displays a horizontal bar chart of query waits by duration of the wait. This view comes with various dimensions for display that allow you to further investigate any performance issues:

- Waits
- Waits Category
- Statements
- Applications  $\bullet$
- Databases
- Clients
- $\bullet$ Sessions
- Users

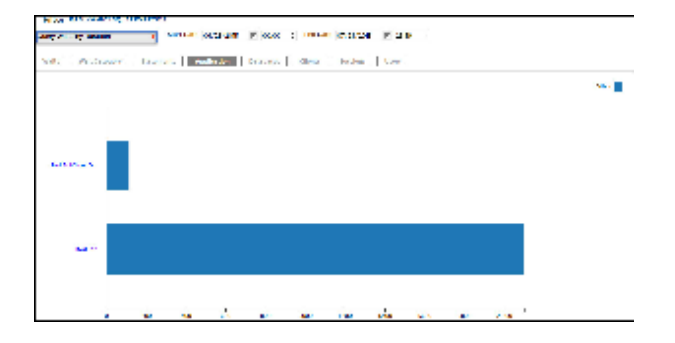

**Time range**

In the Query waits by duration view, the horizontal bar chart is filtered by the selected time range in the Query waits over time view.

## **Access the query waits tab**

To access the query waits enhanced views, click the monitored instance of your choice in the Home tab of the SQL Diagnostic Manager web console, and then select the Query Waits tab.

SQL Diagnostic Manager identifies and resolves SQL Server performance problems before they happen. [Learn more](http://www.idera.com/productssolutions/sqlserver/sqldiagnosticmanager) >>

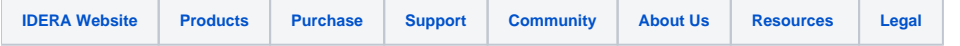